# Vostro 15 3000 Series

# Quick Start Guide

Οδηγός γρήγορης έναρξης Краткое руководство по началу работы

#### 1 Connect the power adapter and press the power button

Συνδέστε τον προσαρμογέα ισχύος και πιέστε το κουμπί λειτουργίας Ligar o transformador e premir o botão para ligar/desligar Подключите адаптер источника питания и нажмите на кнопку питания חבר את מתאם החשמל ולחץ על כפתור ההפעלה

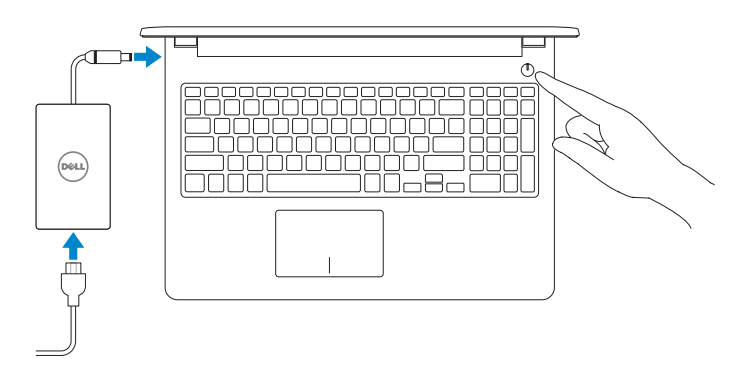

#### Product support and manuals

Υποστήριξη και εγχειρίδια προϊόντων Suporte e manuais do produto Техническая поддержка и руководства по продуктам תמיכה ומדריכים למוצר

Dell.com/support Dell.com/support/manuals Dell.com/support/windows Dell.com/support/linux

#### Contact Dell

Επικοινωνία με την Dell | Contactar a Dell Обратитесь в компанию Dell | Dell אל פנה

Dell.com/contactdell

#### Regulatory and safety

Ρυθμιστικοί φορείς και ασφάλεια Regulamentos e segurança Соответствие стандартам и технике безопасности תקנות ובטיחות

Dell.com/regulatory\_compliance

#### Regulatory model

Μοντέλο κατά τους ρυθμιστικούς φορείς Modelo regulamentar Модель согласно нормативной документации דגם תקינה

P47F

#### NOTE: If you are connecting to a secured wireless network, enter the password for the wireless network access when prompted.

#### Regulatory type

Τύπος κατά τους ρυθμιστικούς φορείς | Tipo regulamentar P47F006 Тип согласно нормативной документации | תקינה סוג

0GVR05A00

#### Computer model

Μοντέλο υπολογιστή | Modelo do computador דגם מחשב | компьютера Модель

Vostro 15-3565

© 2016 Dell Inc. © 2016 Microsoft Corporation. © 2016 Canonical Ltd.

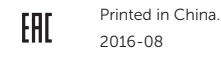

Προστασία του υπολογιστή σας | Proteja o computador הגן על המחשב שלך | Защитите свой компьютер

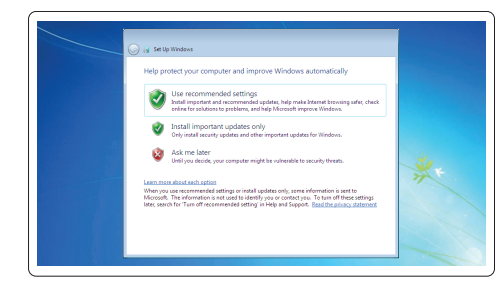

### 2 Finish operating system setup

Τελειώστε τη ρύθμιση του λειτουργικού συστήματος Terminar a configuração do sistema operativo Завершите настройку операционной системы סיים את התקנת מערכת ההפעלה

#### Ubuntu

#### Follow the instructions on the screen to finish setup.

Ακολουθήστε τις οδηγίες που θα παρουσιαστούν στην οθόνη για να τελειώσει η ρύθμιση.

- Siga as instruções no ecrã para concluir a configuração.
- Для завершения установки следуйте инструкциям на экране.
- פעל לפי ההוראות על המסך כדי לסיים את ההתקנה.

#### Windows 7

#### Set a password for Windows

Καθορίστε κωδικό πρόσβασης για τα Windows Configurar a palavra passe para o Windows Установите пароль для Windows | Windows עבור סיסמה הגדר

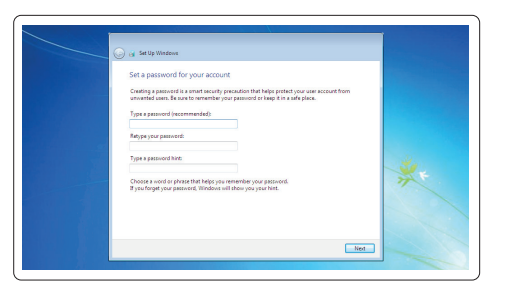

#### Connect to your network

Συνδεθείτε στο δίκτυό σας | Estabeleça ligação à rede Подключитесь к сети | לרשת התחבר

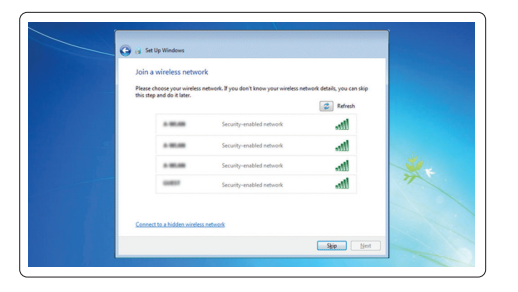

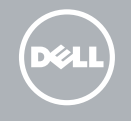

- **ΣΗΜΕΙΩΣΗ:** Αν πρόκειται να συνδεθείτε σε ασφαλές ασύρματο δίκτυο, πληκτρολογήστε τον κωδικό πρόσβασης στο ασύρματο δίκτυο όταν θα παρουσιαστεί η σχετική προτροπή.
- **NOTA:** Se estiver a ligar a uma rede sem fios protegida, introduza a palavra passe de acesso à rede sem fios quando solicitado.
- **ПРИМЕЧАНИЕ.** В случае подключения к защищенной беспроводной сети при появлении подсказки введите пароль для доступа к беспроводной сети.
- **הערה:** אם אתה מתחבר לרשת אלחוטית מאובטחת, הזן את סיסמת הגישה אל הרשת האלחוטית כאשר תתבקש לעשות זאת.

#### Protect your computer

#### Features

Δυνατότητες | Funcionalidades | Характеристики | תכונות

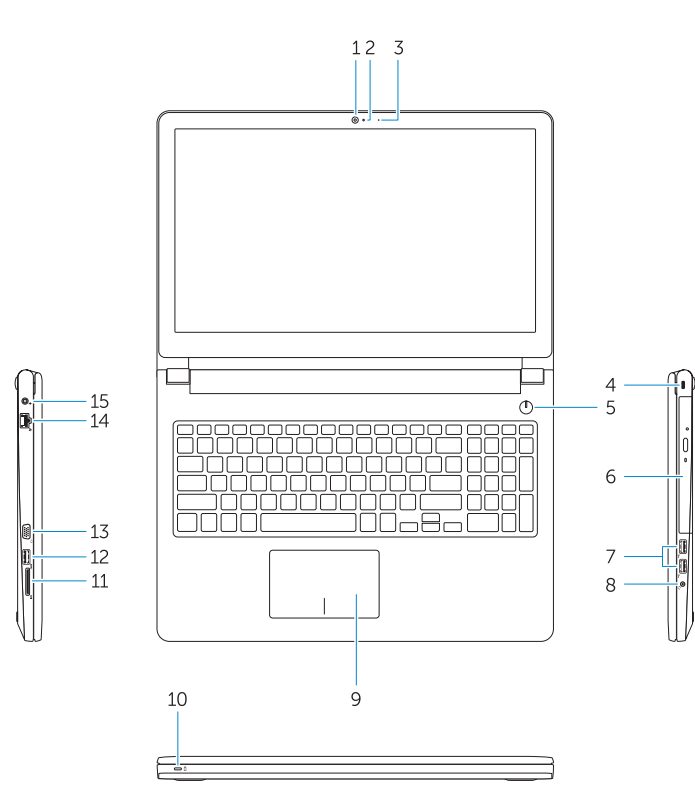

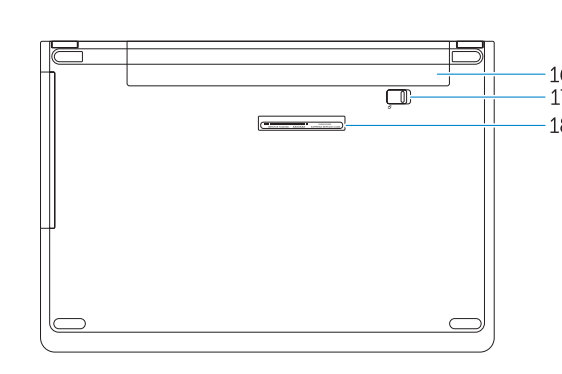

- 1. Κάμερα
- 2. Μικρόφωνο
- 3. Λυχνία κατάστασης κάμερας
- 4. Υποδοχή καλωδίου ασφαλείας
- 5. Κουμπί λειτουργίας
- 6. Μονάδα οπτικού δίσκου
- 7. Σύνδεσμοι USB 2.0
- 8. Σύνδεσμος κεφαλοσυσκευής
- 9. Επιφάνεια αφής
- 10. Λυχνία κατάστασης τροφοδοσίας και μπαταρίας
- 11. Μονάδα ανάγνωσης καρτών μνήμης
- 12. Σύνδεσμος USB 3.0
- 13. Σύνδεσμος VGA
- 14. Σύνδεσμος δικτύου
- 15. Σύνδεσμος τροφοδοσίας
- 16. Μπαταρία
- 17. Μάνταλο μπαταρίας
- 18. Ετικέτα εξυπηρέτησης

- 11. Leitor de placa de memória
- 12. Conector USB 3.0
- 13. Conetor VGA
- 14. Conector de rede
- 15. Conector de energia
- 16. Bateria
- 17. Trinco da bateria
- 18. Etiqueta de serviço
- 
- 10. Luz de status de energia e da bateria
- 1. Câmara 2. Microfone 3. Luz de estado da câmara 4. Ranhura do cabo de segurança 5. Botão para ligar/desligar 6. Unidade óptica 7. Entradas USB 2.0 8. Conector para auscultadores 9. Painel táctil
- 
- 15. מחבר מתח
- 1616סוללה
- 17. בריח סוללה
- 1818תווית תג שירות
- מחבר לדיבורית אישית . 8 משטח מגע . 9
- 1. Camera
- 2. Microphone
- 3. Camera status light 4. Security cable slot
- 5. Power button
- 6. Optical drive
- 7. USB 2.0 connectors
- 8. Headset connector
- 9. Touchpad
- 10. Power and battery status light

1. Камера 2. Микрофон

3. Индикатор состояния камеры 4. Гнездо для защитного троса

11. Memory card reader 12. USB 3.0 connector 13. VGA connector 14. Network connector 15. Power connector

16. Battery 17. Battery latch 18. Service Tag label

5. Кнопка питания 6. Оптический дисковод 7. Разъемы USB 2.0 8. Разъем гарнитуры 9. Сенсорная панель 10. Индикатор питания и уровня заряда батареи

11. Устройство чтения карт памяти

12. Разъем USB 3.0 13. Разъем VGA 14. Сетевой разъем 15. Разъем питания 16. Аккумулятор

17. Фиксатор аккумулятора 18. Метка обслуживания

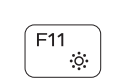

 $\mathcal{L}(\mathbf{0})$ 

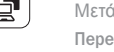

מצלמה . 1 מיקרופון . 2 3. נורית מצב מצלמה חריץ כבל אבטחה . 4 לחצן הפעלה . 5 כונן אופטי . 6 מחברי 2.0 USB . 7

1010נורית מצב חשמל וסוללה

1111קורא כרטיסי זיכרון

#### Shortcut keys

Πλήκτρα συντόμευσης | Teclas de atalho Клавиши быстрого выбора команд מקשי קיצור |

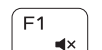

 $F<sub>2</sub>$  $\sim$ 

 $F4$  $H =$ 

<u>E5</u>

 $\blacktriangleright$  H

#### Mute audio

Σίγαση ήχου | Desativar o som Отключение звука השתקת השמע |

#### Decrease volume

Μείωση ακουστικής έντασης | Diminuir o volume Уменьшение громкости החלשת עוצמת הקול |

#### Increase volume

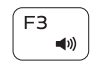

#### Αύξηση ακουστικής έντασης | Aumentar o volume Увеличение громкости הגברת עוצמת הקול |

#### Previous track

Προηγούμενο κομμάτι | Faixa anterior Предыдущая дорожка רצועה קודמת |

#### Play/Pause

Αναπαραγωγή/Παύση | Reproduzir/pausar Воспроизведение/пауза נגן/הפסק |

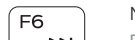

#### Next track

Επόμενο κομμάτι | Próxima faixa Следующая дорожка רצועה הבאה |

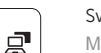

#### ∫ F8 ิฐา

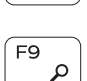

## Switch to external display

# Μετάβαση σε εξωτερική οθόνη | Mudar para o ecrã externo

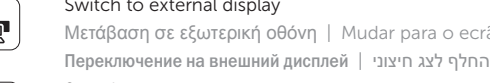

# **EE**

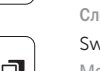

Search Αναζήτηση | Procurar

Поиск חיפוש |

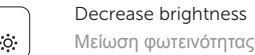

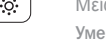

#### Μείωση φωτεινότητας | Diminuir a luminosidade Уменьшение яркости הפחת את רמת הבהירות |

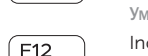

#### Increase brightness

Αύξηση φωτεινότητας | Aumentar a luminosidade Увеличение яркости הגבר את רמת הבהירות |

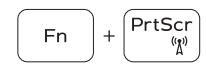

#### Turn off/on wireless

Ενεργοποίηση/Απενεργοποίηση ασύρματης επικοινωνίας Ativar/desativar a transmissão sem fios Включение или выключение беспроводной сети הפעל/כבה אלחוטי

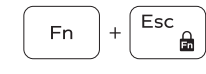

#### Toggle Fn-key lock

Εναλλαγή κλειδώματος πλήκτρου Fn Ativar/desativar o bloqueio da tecla Fn Переключение Fn Lock החלף נעילת מקש Fn

#### NOTE: For more information, see *Owner's Manual* at Dell.com/support/manuals .

- **ΣΗΜΕΙΩΣΗ:** Για περισσότερες πληροφορίες ανατρέξτε στην ενότητα *Εγχειρίδιο κατόχου* στην ιστοσελίδα **Dell.com/support/manuals** .
- NOTA: Para obter mais informações, consulte *Manual do proprietário* em Dell.com/support/manuals .

**ПРИМЕЧАНИЕ.** Подробная информация представлена в разделе *Руководство пользователя* на сайте **Dell.com/support/manuals** .

**הערה:** לקבלת מידע נוסף, ראה מדריך למשתמש באתר **manuals/support/com.Dell**.

#### 12. מחבר USB 3.0 13. מחבר VGA 14. מחבר רשת